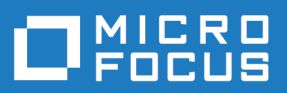

# Silk Central 19.5

Versionshinweise

**Micro Focus The Lawn 22-30 Old Bath Road Newbury, Berkshire RG14 1QN UK http://www.microfocus.com**

**© Copyright 2004-2019 Micro Focus oder ein Tochterunternehmen.**

**MICRO FOCUS, das Logo von Micro Focus und Silk Central sind Markenzeichen oder eingetragene Markenzeichen der Micro Focus oder ein Tochterunternehmen.**

**Alle anderen Markenzeichen sind Eigentum der jeweiligen Inhaber.**

**2019-01-29**

## **Inhalt**

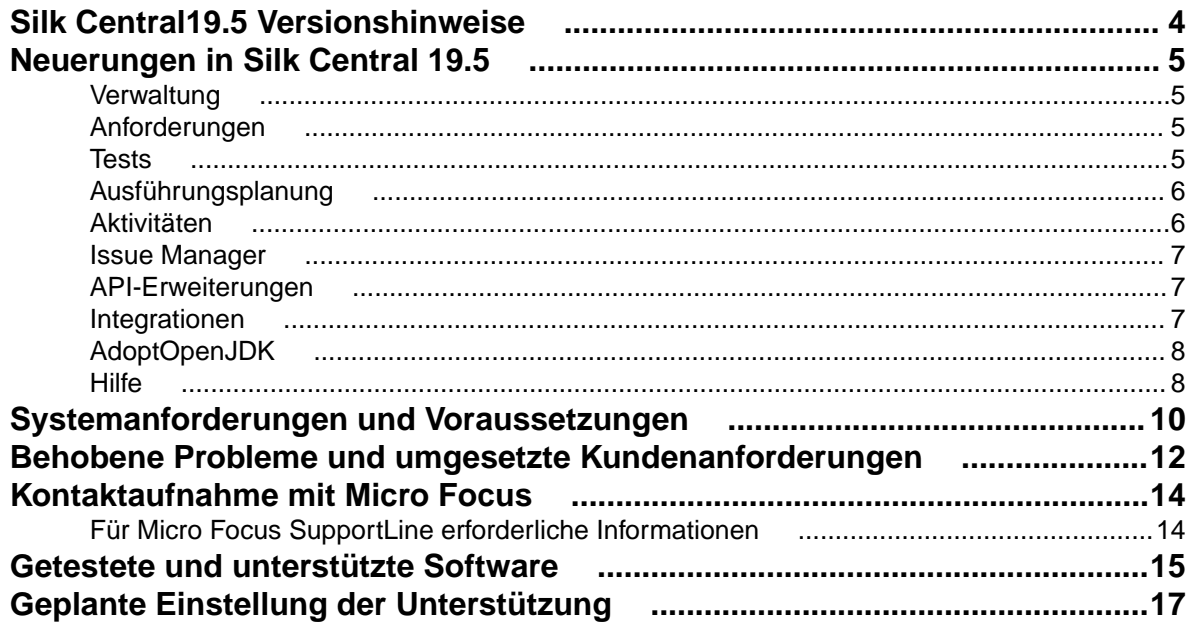

## <span id="page-3-0"></span>**Silk Central19.5 Versionshinweise**

#### **Version 19.5**

#### **Februar 2019**

Diese Hinweise enthalten wichtige Informationen, die möglicherweise nicht in der Hilfe enthalten sind. Lesen Sie die Hinweise vollständig durch.

Informationen zur Installation, Bereitstellung und Lizenzierung finden Sie in der *[Silk Central](https://www.microfocus.com/documentation/silk-central/195/en/silkcentral-195-installationhelp-en.pdf) [Installationshilfe](https://www.microfocus.com/documentation/silk-central/195/en/silkcentral-195-installationhelp-en.pdf)* .

Weitere Unterstützung erhalten Sie beim *[Kundendienst](http://support.microfocus.com)*.

## <span id="page-4-0"></span>**Neuerungen in Silk Central 19.5**

Silk Central 19.5 beinhaltet wesentliche Erweiterungen und Änderungen.

### **Verwaltung**

#### **Selbstregistrierende Ausführungsserver**

Silk Central ermöglicht nun mit dem neuen *Execution Server Launcher* über eine Befehlszeile die Registrierung neuer Ausführungsserver, d. h. die Erstellung und Zuordnung zu einer Servergruppe und damit zu einem Projekt. Mit dieser neuen Funktion können Sie Ihre Ausführungsressourcen ohne jeden manuellen Aufwand ganz flexibel starten, wenn Sie sie benötigen. Zusätzlich hält der Execution Server Launcher den Ausführungsserver immer auf dem aktuellen Stand und versucht den Ausführungsserver im Falle einer unbeabsichtigten Beendigung neu zu starten.

#### **Benutzerverwaltung – Verknüpfungen zwischen Benutzern und Gruppen**

Sie können nun einfacher zwischen Benutzer- und Gruppenseiten navigieren, da die Gruppennamen auf der Seite **Benutzer** nun mit den entsprechenden Gruppen und die Benutzernamen auf der Seite **Gruppen** mit den entsprechenden Benutzern verknüpft sind.

#### **Neue Berechtigungen**

Silk Central 19.5 bietet die folgenden neuen Benutzerberechtigungen:

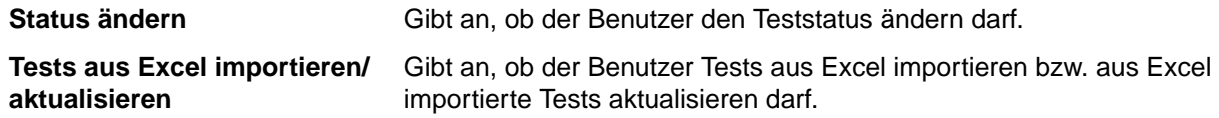

### **Anforderungen**

#### **Zugeordnete Tests – Pfadangaben**

Auf der Registerkarte **Zugeordnete Tests** einer Anforderung wird nun der vollständige Pfad für Tests angezeigt.

### **Tests**

#### **Geschäftsprozesstests**

Silk Central 19.5 bietet das neue Business Process Testing (BPT) für Geschäftsprozesse, um Kunden beim Validieren von End-to-End-Geschäftstransaktionen zu unterstützen. Das BPT stellt eine Erweiterung der vorhandenen manuellen Testfunktionen von Silk Central dar. Mit den drei neuen, auf das BPT ausgerichteten Objekttypen Geschäftskomponente, Flow und Geschäftsprozesstest wird die Komplexität verringert und die BPT-spezifische Funktionalität unterstützt.

#### <span id="page-5-0"></span>**Alternative Eigenschaft für gemeinsam verwendbare Testobjekte und Anforderungszuordnung**

Wenn Sie Tests in Projekten gemeinsam verwenden, können Sie die Testanforderungszuordnung erneut erstellen, nachdem die Anforderungen aus Excel importiert wurden.

## **Ausführungsplanung**

#### **Manuelle Ausführungsplanung – Mehrfachauswahl zum Filtern von relevanten Tests nach Testcontainern und/oder Testordnern**

Um die Zuordnung zu vereinfachen, können Sie nun mehrere Testcontainer und/oder Testordner auswählen, um die relevanten Tests zu filtern.

#### **Manuelle Ausführungsplanung – Test-ID in Testzuordnungsbereich anzeigen**

Um Tests einfacher zu identifizieren und die Übersichtlichkeit zu verbessern, können Sie die Test-ID nun im Bereich **Testzuordnung** im Fenster **Manuelle Ausführungsplanung** anzeigen.

#### **Manuelle Ausführungsplanung – E-Mail-Benachrichtigung bei Neuzuordnung**

Die Tester werden nun informiert, wenn ihnen neue Tests in einem bereits laufenden Testzyklus zugeordnet werden.

#### **Manuelle Testergebnisse – Geschlossene und gelöste Fehler ausblenden**

Um das Auffinden wichtiger Informationen in der Ansicht **Manuelle Testergebnisse** und den Zugriff darauf zu erleichtern, können Sie nun geschlossene und gelöste Fehler ausblenden.

#### **Ergebnisbereinigungs-Regeln – Manuelle Auslösung**

Mit der Option **Testläufe oder Ergebnisdateien löschen...** im Kontextmenü können Sie die Ausführung Ihrer Regeln zur Ergebnisbereinigung nun manuell auslösen. In früheren Versionen von Silk Central wurden Regeln zur Ergebnisbereinigung nur dann ausgelöst, wenn neue Ergebnisse erstellt wurden.

#### **Ergebnisbereinigungs-Regeln – Erweiterte Einstellung Lösche nach**

Sie können diese Einstellung nun so konfigurieren, dass die Ergebnisse nach 18 bzw. 24 Monaten gelöscht werden.

#### **Maximale Größe der Ergebnisdatei für automatisierte Tests**

Sie können nun verhindern, dass bei der Ausführung automatisierter Tests zu große Ergebnisdateien in Silk Central hochgeladen werden.

### **Aktivitäten**

#### **Projektübergreifende Aktivitäten – Projektname**

Die Tabellen auf der Seite **Projektübergreifende Aktivitäten** enthalten nun zusätzlich zu den IDs die Namen der Projekte.

### <span id="page-6-0"></span>**Issue Manager**

#### **Vollständige Änderungshistorie**

Die Änderungshistorie für Fehler in Issue Manager enthält nun Änderungen für alle Felder, die am Workflow zur Fehlerverfolgung beteiligt sind.

#### **Hinzufügen von Anhängen und Benachrichtigungen beim Erstellen neuer Fehler**

Beim Erstellen eines neuen Fehlers können Sie nun Anhänge und Benachrichtigungen hinzufügen.

### **API-Erweiterungen**

#### **Ausführung ist fehlgeschlagen und Testsuiten wurden nicht ausgeführt**

Entsprechend der Benutzeroberfläche können Sie Testsuiten nun mit den Optionen Mit Status 'Fehlgeschlagen' und Mit Status 'Nicht ausgeführt' über die SOAP- und REST-API erneut ausführen.

### **Integrationen**

#### **DOORS – Filtern der zu synchronisierenden Anforderungen**

Es müssen nicht mehr alle Anforderungen von DOORS synchronisiert werden. Stattdessen unterstützt Silk Central nun das Synchronisieren nur derjenigen Anforderungen, die von einem Filter zurückgegeben werden, der für eine Ansicht in DOORS festgelegt und aktiviert wurde.

#### **JIRA – Unterstützung für das benutzerdefinierte Feld Epic-Status**

Die JIRA-Integration in Silk Central unterstützt nun das benutzerdefinierte Feld **Epic-Status**.

#### **StarTeam – Erstellen von Fehlern eines anderen Typs als Änderungsanforderung**

Für stark benutzerdefinierte Workflows können Sie nun in StarTeam Fehler mit einem anderen vorhandenen Typ als dem Standardtyp *Änderungsanforderung* anlegen.

#### **Silk Test – Neue HTML-Ergebnisse**

Sie können die Ergebnisse von Silk Test-Testausführungen nun im neuen Format "HTML-Ergebnisse" anzeigen, das von Silk Test bereitgestellt wird.

#### **Quality Center-Migration**

Silk Central ermöglicht nun die Migration von Anforderungen, Tests, Test-Sets und Fehlern aus Quality Center in Silk Central. Für bestimmte Objekte werden auch die Zuordnungen zu anderen Objekten, benutzerdefinierte Eigenschaften, Historie und Anlagen migriert. Für weitere Informationen wenden Sie sich bitte an Ihre Kundenbetreuung.

## <span id="page-7-0"></span>**AdoptOpenJDK**

Silk Central 19.5 verwendet nun statt der Oracle JRE intern die Bibliotheken des AdoptOpenJDK. Diese Änderung betrifft alle Server, d. h. den Anwendungsserver, die Front-End-Server, den Diagrammserver und den Ausführungsserver, sowie die Kommunikation und Interaktion zwischen allen Servern.

Es besteht keine Abhängigkeit zwischen einer installierten JRE und den intern verwendeten JRE-Bibliotheken, sofern es nicht erforderlich ist, einen Ausführungsserver im 32-Bit-Modus auszuführen. Um in diesem Fall den Ausführungsserver zu starten, müssen Sie den **Execution Server Launcher** oder das **Execution Server Package** und Ihre eigene installierte 32-Bit-JRE verwenden. Standardmäßig werden Ausführungsserver im 64-Bit-Modus ausgeführt.

Für den Front-End-Server, den Diagrammserver und den Anwendungsserver gelten für Silk Central 19.5 oder höher die folgenden Regeln:

- Neue Instanzen dieser Server sind grundsätzlich 64-Bit-Server.
- Die mit einer neuen Silk Central-Installation erstellte Standardinstanz (Silk) ist immer eine 64-Bit-Instanz.
- Sofern für eine vorhandene 32-Bit-Instanz kein Upgrade durchgeführt wird, bleibt sie als 32-Bit-Instanz bestehen.
- Durch Anwendung eines Hotfix auf eine vorhandene 32-Bit-Instanz erfolgt keine Änderung auf 64 Bit. Die Instanz bleibt weiter als 32-Bit-Instanz bestehen.
- Bei einem Upgrade einer vorhandenen 32-Bit-Instanz auf Silk Central 19.5 oder höher wird diese automatisch in eine 64-Bit-Instanz umgewandelt.

Die folgenden Regeln gelten für die Ausführung von Silk Performer 19.5 oder höher mit Silk Central 19.5 oder höher:

- Silk Performer 19.5 enthält eine separate JRE für die Ausführung von Silk Performer.
- Um Silk Performer mit einer anderen als der im Lieferumfang von Silk Performer enthaltenen JRE auszuführen, fügen Sie den Pfad zu der JRE als *JREPath*-Tag zur Datei SccLtcVersionsConf.xml hinzu. Zum Beispiel:

<JREPath>C:\Program Files (x86)\Java\MyJre8.0</JREPath>

**Hinweis:** Bei der im Tag *JREPath* angegebenen JRE muss es sich um eine 32-Bit-Version handeln.

- Der vollständige Pfad des *JREPath*-Tags in der Datei SccLtcVersionsConf.xml lautet CoreVersions > Entry > JREPath.
- Wenn Sie den **Execution Server Launcher** für die Ausführung von Silk Performer verwenden, muss Silk Performer 19.5 in dem Standard-Installationsverzeichnis C:\Program Files (x86)\Silk \Silk Performer 19.5 installiert sein. Änderungen an der Datei SccLtcVersionsConf.xml werden bei jedem Neustart des **Execution Server Launcher** auf jedem Ausführungsserver überschrieben.

### **Hilfe**

#### **Neues Hilfeformat**

Sowohl die lokale als auch die Online-Hilfe für Silk Central werden nun in einem neuen Format bereitgestellt, um eine schnellere Suche zu ermöglichen und die Benutzerfreundlichkeit zu verbessern.

#### **Verbesserte Seite "Tools"**

Die Hilfeseite **Hilfe** > **Tools** in Silk Central wurde neu strukturiert und enthält nun Beschreibungen, die Sie über den Zweck der herunterladbaren Elemente informieren.

## <span id="page-9-0"></span>**Systemanforderungen und Voraussetzungen**

Für eine optimale Leistung von Silk Central wird die in diesem Abschnitt erläuterte Konfiguration empfohlen.

#### **Server-Systemvoraussetzungen**

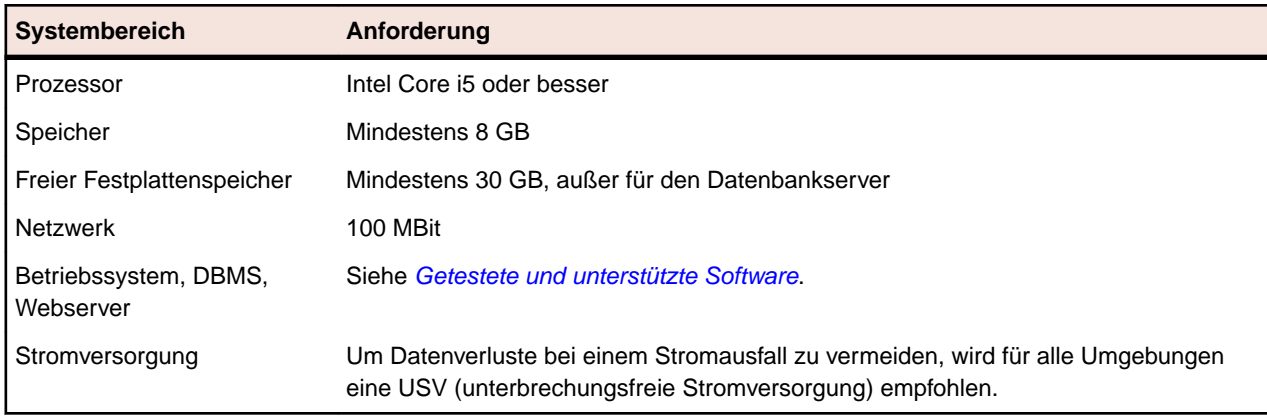

Für jede zusätzliche Instanz werden mindestens 10 GB zusätzlicher Festplattenplatz benötigt, sowie mindestens der folgende initiale Systemspeicher:

- Front-End-Server: 500 MB
- Anwendungsserver: 300 MB
- Diagrammserver: 200 MB

Je nach Ihrem Workload könnten diese Werte noch höher sein.

Weitere Informationen zur optimalen Konfiguration von Silk Central erhalten Sie vom technischen Support oder Ihrem Technical Account Team.

#### **Anforderungen an Ausführungsserver**

Die tatsächlichen Anforderungen und Voraussetzungen, die ein Anwendungsserver erfüllen muss, richten sich nach der getesteten Anwendung (Application under Test, AUT) und der Art des Tests.

Für einen Lasttest müssen die Umgebungsanforderungen von Silk Performer erfüllt werden. Lasttests mit der Mindestkonfiguration können zu ungenauen Ergebnissen führen.

Beachten Sie bei Funktionstests die Umgebungsanforderungen von Silk Test. Für umfassende Tests (wie Browser-Wiedergaben) wird ein Arbeitsspeicher mit mindestens 2048 MB empfohlen.

Ein Linux Ausführungsserver benötigt Java Runtime Environment (JRE) 8.

#### **Anforderungen an Proxy-Server**

Wenn Sie Microsoft IIS für Silk Central verwenden möchten, installieren Sie zuerst die folgenden IIS-Erweiterungen, bevor Sie Silk Central installieren:

- Application Request Routing (ARR)
- URL Rewrite

Die aktuellsten Versionen dieser Erweiterungen können von der Seite *[IIS Downloads](http://www.iis.net/downloads)* heruntergeladen werden.

#### **Virtualisierung**

Silk Central kann in der virtuellen Infrastrukturumgebung VMware vSphere Server ausgeführt werden.

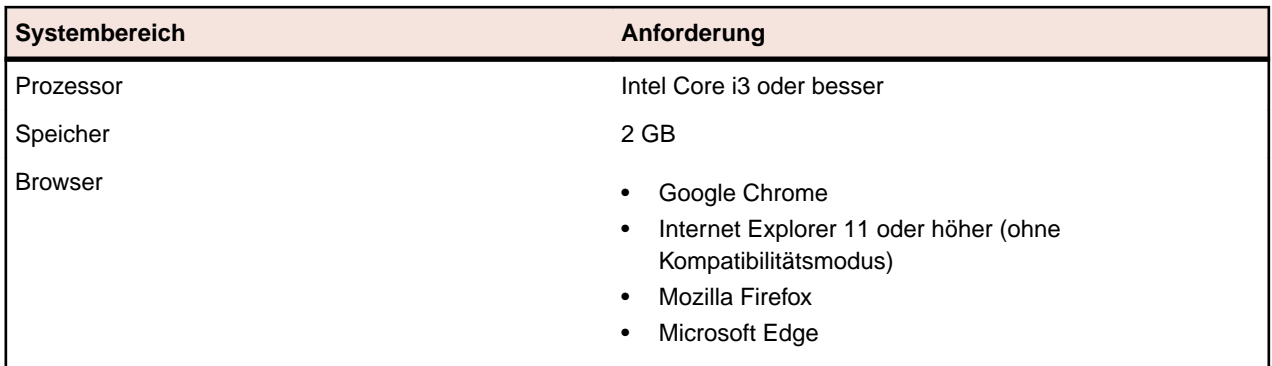

#### **Client-Systemvoraussetzungen**

Die Benutzeroberfläche für manuelles Testen benötigt Java Runtime Environment (JRE) 7 Update 79 oder höher. Für das manuelle Testen mit Internet Explorer 11 ist es erforderlich, eine 32-Bit-Version von Java auf dem Client zu installieren.

## <span id="page-11-0"></span>**Behobene Probleme und umgesetzte Kundenanforderungen**

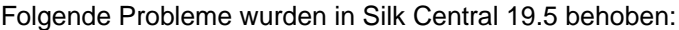

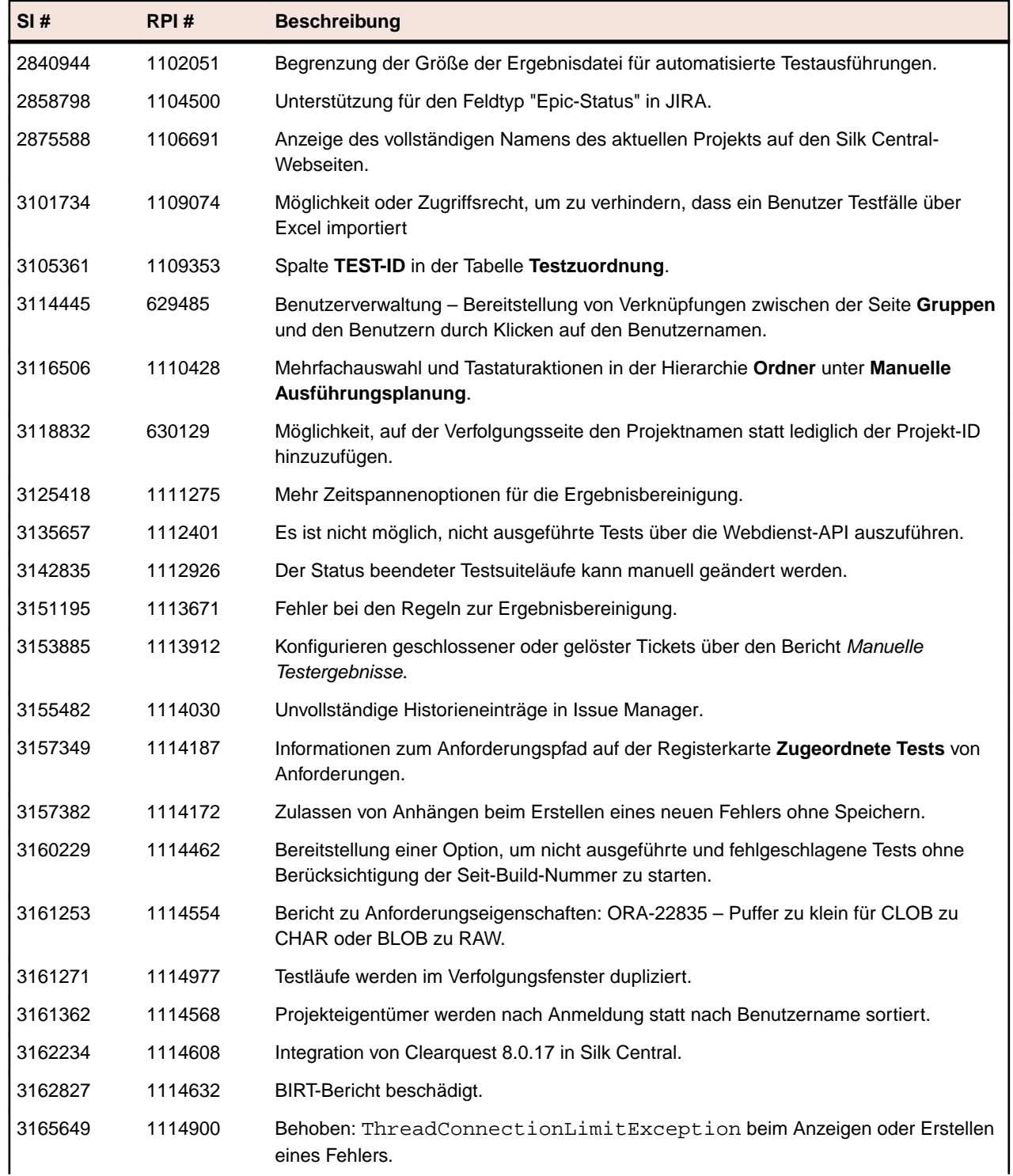

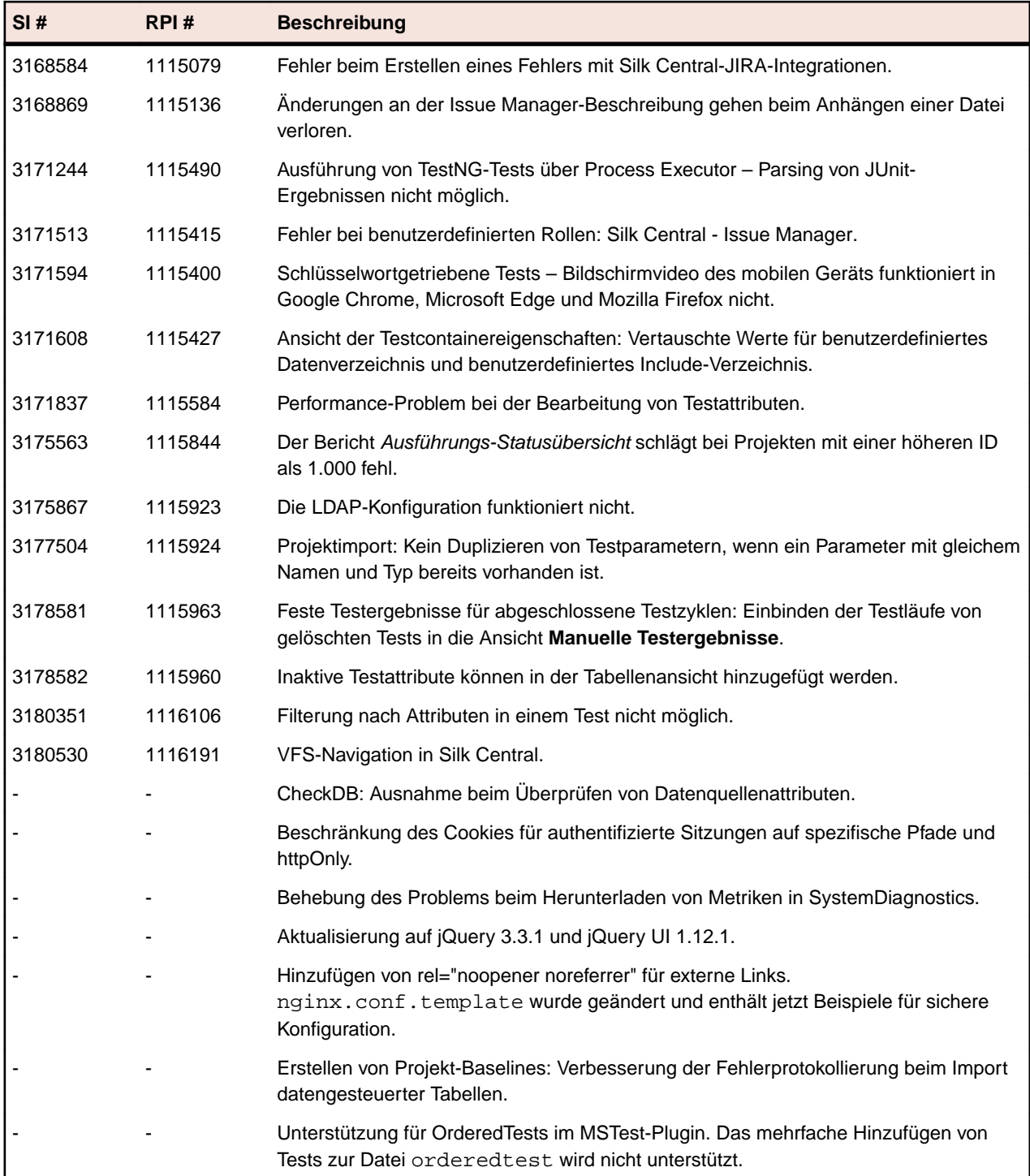

## <span id="page-13-0"></span>**Kontaktaufnahme mit Micro Focus**

Micro Focus ist bestrebt, technischen Support und Beratung auf höchstem Niveau anzubieten.Micro Focus leistet weltweiten Support, der sich durch fristgerechten und zuverlässigen Service auszeichnet, um so den Geschäftserfolg jedes einzelnen Kunden zu ermöglichen.

Support können alle Kunden in Anspruch nehmen, die einen Wartungs- und Supportvertrag abgeschlossen haben, sowie potenzielle Kunden, die unsere Produkte testen. Unsere hochqualifizierten Mitarbeiter kümmern sich umgehend und professionell um Ihre Anfragen.

Gehen Sie zu *<http://supportline.microfocus.com/assistedservices.asp>*, um Ihre Supportanfrage direkt an die Micro Focus SupportLine zu richten, oder senden Sie eine E-Mail an supportline@microfocus.com.

Besuchen Sie die Micro Focus SupportLine unter *<http://supportline.microfocus.com>*, um die aktuellsten Neuigkeiten und andere Supportinformationen zu erfahren. Benutzer, die die Website erstmals besuchen, müssen sich dazu registrieren.

## **Für Micro Focus SupportLine erforderliche Informationen**

Wenn Sie sich an die Micro Focus SupportLine wenden, geben Sie bitte nach Möglichkeit die folgenden Informationen an. Je mehr Informationen Sie mitteilen, desto besser kann Ihnen die Micro Focus SupportLine zur Seite stehen.

- Name und Versionsnummer aller Produkte, die Ihrer Meinung nach Probleme bereiten.
- Hersteller und Modell Ihres Computers.
- Systeminformationen wie Name und Version des Betriebssystems, Angaben zu den Prozessoren und zum Speicher.
- Ausführliche Beschreibung des Problems, Schritte zur Wiederholung der Fehlersituation.
- Exakter Wortlaut aller relevanten Fehlermeldungen.
- Ihre Seriennummer.

Sie finden diese Nummern in der Betreffzeile und im Text der Lieferbenachrichtigungs-E-Mail, die Sie von Micro Focus erhalten haben.

## <span id="page-14-0"></span>**Getestete und unterstützte Software**

Dieser Abschnitt listet die Software auf, mit der Silk Central 19.5 getestet wurde, sowie die Software, die von Silk Central unterstützt wird.

#### **Unterstützte Betriebssysteme**

- Microsoft Windows Server 2012
- Microsoft Windows Server 2012 R2
- Microsoft Windows Server 2016
- Microsoft Windows 7 32-Bit/64-Bit Service Pack 1 (Ausführungsserver)
- Microsoft Windows 8,1 32-Bit/64-Bit (Ausführungsserver)
- Microsoft Windows 10 32-Bit/64-Bit (Ausführungsserver)
- Android 4.4, 5.x, 6.x, 7.x, 8.x, 9.x (Testen auf mobilen Geräten)
- iOS 9.3, 10.x, 11.x, 12.x (Testen auf mobilen Geräten)

**Wichtig:** *[Update für universelle C RunTime in Windows](https://support.microsoft.com/kb/2999226)* wird für alle Microsoft Windows-Betriebssysteme benötigt. Für Microsoft Windows Server 2016 wird die Installationsoption **Windows Server (Server mit Desktopdarstellung)** benötigt.

#### **Unterstützte Linux-Betriebssysteme**

Silk Central unterstützt Linux-Betriebssysteme nur für den Ausführungsserver.

- Debian
- Red Hat Enterprise Linux
- SUSE Linux
- Ubuntu

#### **Unterstützte Webbrowser**

- Google Chrome
- Internet Explorer 11 oder höher (ohne Kompatibilitätsmodus)
- Mozilla Firefox
- Microsoft Edge

#### **Unterstützte Webserver**

- IIS 8 32-Bit/64-Bit
- IIS 10 32-Bit/64-Bit

#### **Unterstützte Datenbankmanagementsysteme**

- Microsoft SQL Server 2014 Service Pack 2
- Microsoft SQL Server 2016 Service Pack 1
- Microsoft SQL Server 2017
- Oracle 11g (Version 11.2.0.4). Oracle RAC wird nicht unterstützt.
- Oracle 12c (Version 12.1.0.2). Oracle RAC wird nicht unterstützt.

#### **Integrierte Softwareunterstützung für Micro Focus**

• AccuRev 6.2

- Caliber 11.4, 11.5
- Mobile Center 2.51 oder höher
- Silk Performer 19.5
- Silk Test 19.5
- StarTeam 15.x, 16.x, 17.0
- Silk TestPartner 6.3
- Unified Functional Testing (UFT) 14.0

#### **Unterstützte integrierte Software von Drittanbietern**

- VFS (Apache Commons Virtual File System)
- Atlassian JIRA 6, 7
- Atlassian JIRA Agile 6, 7
- Bugzilla 4.4.13, 5.0.4
- CA Agile Central
- Git 2.20.1
- IBM Rational ClearQuest 8,0
- IBM Rational DOORS 9.5, 9.6
- IBM Rational DOORS Next Generation 6.0
- $\bullet$  JUnit 4.x, 5.x
- Java Runtime Environment 1.7 oder höher
- Microsoft Office Excel (.xlsx) zum Importieren von Tests und Anforderungen
- Microsoft Office Word (.doc, .docx) zum Importieren von Anforderungen
- Microsoft Visual Studio/Visual Studio Test Agent 2015
- NUnit 2.6.4, NUnit Console und Engine 3.8
- SAP Solution Manager 7.2
- Subversion 1,9
- Team Foundation Server 2015, 2017
- VersionOne Enterprise Edition
- VMware vCloud Director 5.5

## <span id="page-16-0"></span>**Geplante Einstellung der Unterstützung**

Dieser Abschnitt listet die Funktionen auf, die in einer zukünftigen Version von Silk Central nicht mehr unterstützt werden.

#### **IBM Rational DOORS**

In einer zukünftigen Version wird die Unterstützung von IBM Rational DOORS eingestellt. Dafür unterstützt Silk Central jetzt IBM Rational DOORS Next Generation.

#### **Microsoft Windows 7 (Ausführungsserver)**

In einer zukünftigen Version wird die Unterstützung von Microsoft Windows 7 eingestellt.

#### **VMware vCloud**

In einer zukünftigen Version wird die Unterstützung von VMware vCloud eingestellt.

#### **Rally Mashups**

In einer zukünftigen Version wird die Unterstützung von Rally Mashups eingestellt.

#### **Atlassian JIRA 6**

In einer zukünftigen Version wird die Unterstützung von Atlassian JIRA 6 eingestellt.

#### **Team Foundation Server 2015**

In einer zukünftigen Version wird die Unterstützung von Team Foundation Server 2015 eingestellt.